# **Dell 5230/5350**

# **Referinţe rapide**

### **Încărcarea hârtiei şi a suporturilor de tipărire speciale**

### **Încărcarea tăvii de 250 de coli saude 550 de coli**

**1** Trageţi tava afară.

**Notă:** Nu scoateţi tăvile în timpul unei operaţii de tipărire sau în timp ce pe afişaj clipeşte semnalul **Busy** (Ocupat). În caz contrar poate surveni un blocaj.

**2** Strângeţi ghidajul pentru lăţime înăuntru conform ilustraţiei şi mutați ghidajul pentru lățime în poziția corectă pentru dimensiunea hârtiei încărcate.

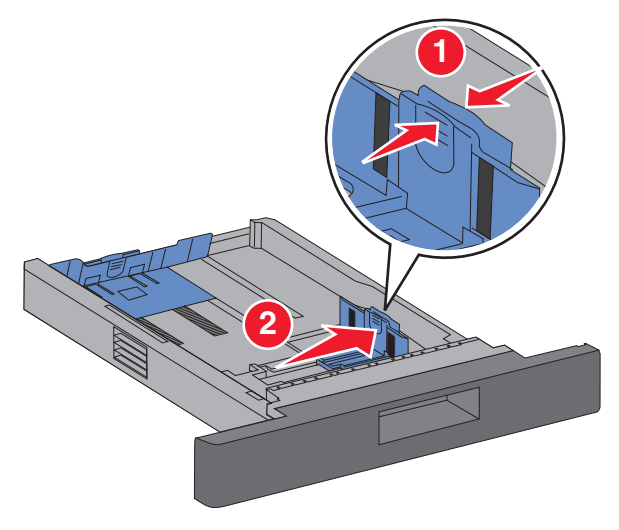

**3** Deblocaţi ghidajul pentru lungime, strângeţi ghidajul de lungime spre interior, conform ilustratiei, și mutați ghidajul în poziţia corectă pentru dimensiunea hârtiei încărcate.

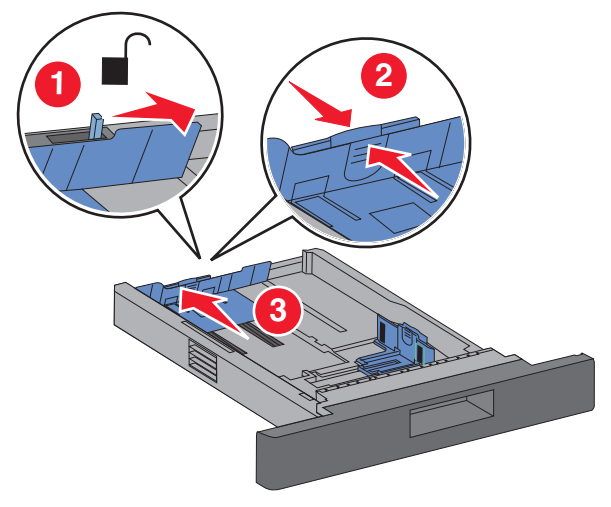

#### **Note:**

- **•** Utilizaţi indicatorii de dimensiune din partea de jos a tăvii pentru a vă ajuta să poziționați ghidajele.
- **•** Pentru dimensiunile de hârtie standard, blocaţi ghidajul de lungime.
- **4** Flexaţi uşor colile şi răsfoiţi-le. Nu pliaţi sau îndoiţi hârtia. Aduceti marginile la acelasi nivel.

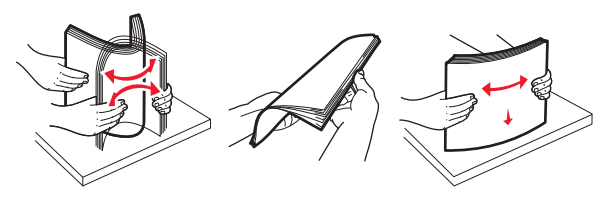

- **5** Încărcaţi hârtia:
- **•** Pentru imprimare pe o singură faţă, încărcaţi hârtia cu faţ<sup>a</sup> de imprimat în jos și cu marginea superioară către fața tăvii.

**Notă:** Pentru lucrările de imprimare ce utilizează un finisor cu capse, plasati marginea de început a hârtiei spre partea din spate a tăvii.

**•** Pentru imprimare pe două feţe (duplex), încărcaţi hârtia cu fata de imprimat în sus și cu marginea superioară către spatele tăvii.

**Notă:** Pentru lucrările de imprimare ce utilizează un finisor cu capse, plasati marginea de început a hârtiei spre partea din față a tăvii.

**Notă:** Observaţi linia de grad maxim de umplere de pe marginea tăvii care indică înăltimea maximă pentru hârtia încărcată. Nu supraîncărcați tava.

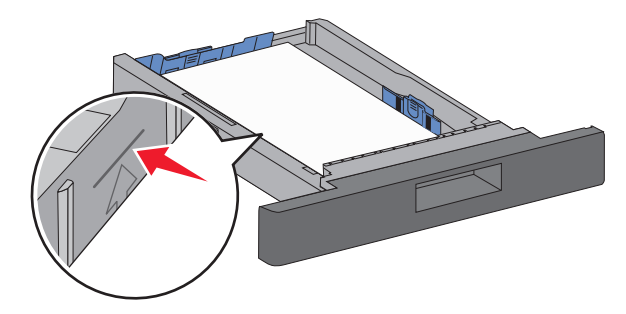

- **6** Dacă este necesar, ajustaţi ghidajele de hârtie astfel încât să atingă uşor laturile stivei şi blocaţi ghidajul de lungime pentru dimensiunile de hârtie indicate pe tavă.
- **7** Introduceţi tava.
- **8** Dacă a fost introdus un tip de hârtie diferit de cel anterior, schimbati setarea pentru optiunea Tip hârtie corespunzătoare tăvii de la panoul de comandă al imprimantei.

## **Îndepărtarea blocajelor**

### **200 şi 201 blocaj hârtie**

**1** Apăsaţi clapeta de eliberare, apoi coborâţi uşa frontală<sup>a</sup> alimentatorului multifuncțional.

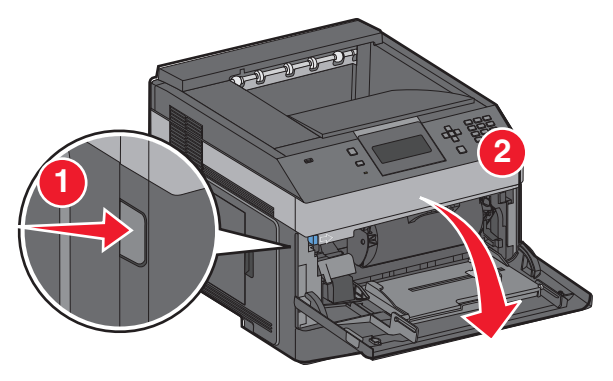

**2** Apăsaţi clapeta de eliberare, apoi coborâţi uşa frontală.

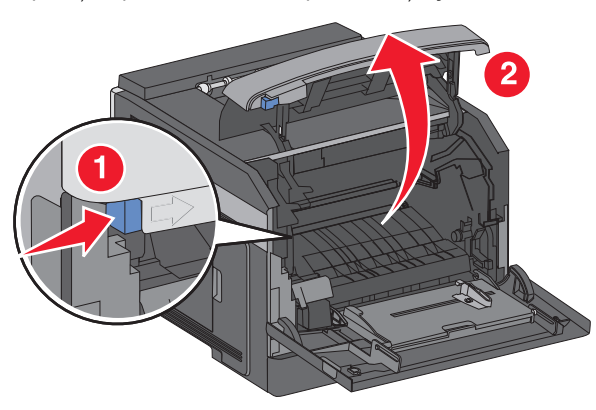

**3** Ridicaţi şi trageţi cartuşul de toner afară din imprimantă.

**Avertisment-Potentiale daune: Nu atingeti tamburul** fotoconductor din partea de jos a cartusului. Folositi mânerul cartuşului la manevrarea sa.

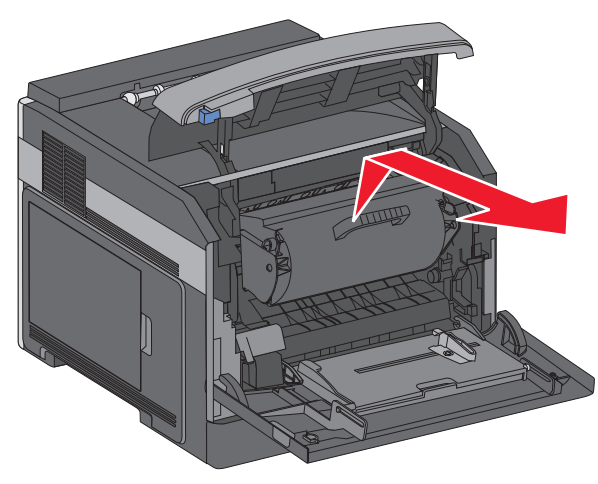

**4** Puneţi cartuşul de toner pe o suprafaţă plană şi netedă.

**Avertisment—Potenţiale daune:** Nu lăsaţi cartuşul expus la lumină pentru perioade lungi.

**Avertisment—Potenţiale daune:** Hârtia blocată poate fi acoperită cu toner nefuzionat care poate păta hainele şi pielea.

**5** Scoateţi hârtia blocată.

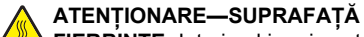

**FIERBINTE:** Interiorul imprimantei poate să fie fierbinte. Pentru a reduce riscul de vătămare datorităcomponentei fierbinți, lăsați suprafața să se răcească înainte de a o atinge.

**Notă**: Dacă hârtia nu se îndepărtează usor, deschideți usa din spate și îndepărtați hârtia de acolo.

- **6** Aliniaţi şi instalaţi din nou cartuşul de toner.
- **7** Închideţi uşa frontală.
- **8** Închideţi uşa alimentatorului multifuncţional.
- **9** Apăsați <u>IV I</u>.

### **202 şi 203 blocaj hârtie**

Dacă iese hârtie din imprimantă, trageţi-o afară, apoi apăsaţi  $pe$   $\sqrt{ }$ 

Dacă hârtia nu iese din imprimantă:

**1** Trageţi în jos uşă posterioară de sus

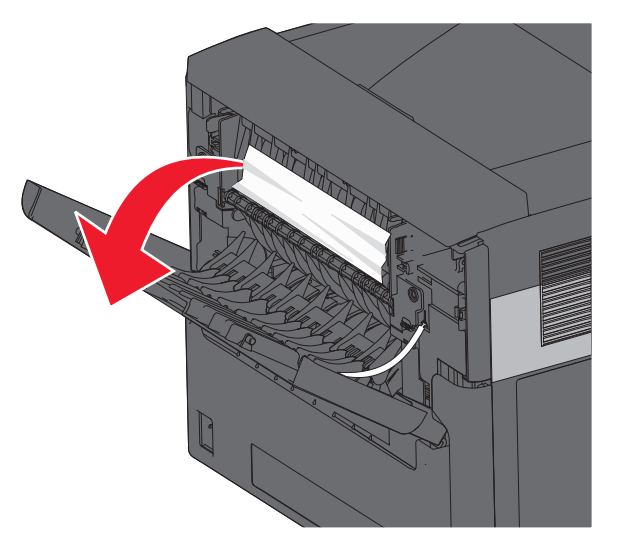

- **2** Trageţi uşor hârtia afară pentru a evita ruperea sa.
- **3** Închideţi uşa posterioară de sus.
- **4** Apăsați pe  $\boxed{\vee}$ .

### **241–245 blocaje de hârtie**

- **1** Trageţi în afară tava indicată pe afişaj.
- **2** Scoateţi hârtia blocată şi introduceţi tava.

#### **3** Apăsați <u>IV I</u>.

- **4** Dacă mesajul de blocare pentru o tavă 250 sau 550 de foi, scoateti tava din imprimantă.
- **5** Scoateţi hârtia blocată şi introduceţi tava.
- **6** Apăsați <u>IV I</u>.